# Trucs et Astuce pour les Imprimantes

Principe de l'impression

- **Demande d'impression** (au travers d'un programme)
- L'impression se fait dans un **fichier temporaire** sur le disque dur (très rapide)
- Cette impression est enregistrée dans une **file d'attente** (référence du fichier, volume, imprimante à utiliser, autres réglages)
- le programme est alors **libre pour d'autres tâches** (consultations, modifications, autres impressions, etc.) *Attention ! Une impression volumineuse pourra nécessiter un peu de temps, sauf si le programme est capable d'imprimer en arrière-plan.*
- Dès que l'imprimante demandée est libre, **la file d'attente lui envoie la prochaine impression à réaliser**.

# **Avantages**

- 1. Ne pas être bloqué pendant le temps (parfois long) d'une impression en direct.
- 2. Possibilité d'imprimer plus tard (on peut **suspendre** une impression, puis la réaliser plusieurs jours plus tard)
- 3. Rapidité accrue en cas d'impressions en plusieurs exemplaires : une seule impression sera facilement dupliquée

# **Inconvénients**

- 1. Nécessité d'apprendre à manipuler la file d'attente (suspendre, reprendre ou annuler une impression)
- 2. L'imprimante peut se mettre à imprimer des documents restés en attente !
- 3. Si on lance trop d'impression simultanément, cela peut bloquer l'imprimante

# **A retenir !**

La file d'attente conserve les impressions non finalisées indéfiniment !

Imprimer plus vite :

 D'une manière générale, le temps d'impression d'une page croît avec la complexité de la page, autrement dit, la vitesse diminue selon la même règle : **Noir et Blanc** (Rapide) > **Couleurs** (Moyen) > **Photo** (Lent)

#### Annuler une impression

La première chose à faire est d'ouvrir la file d'attente de l'imprimante. Cela s'obtient en cliquant sur l'icône apparue **en bas à droite** de l'écran, comme ci-dessous :

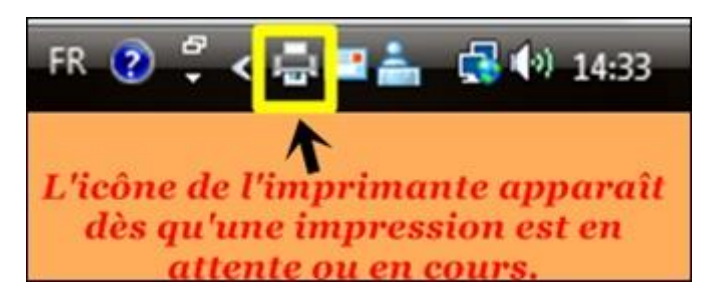

On obtient alors ceci :

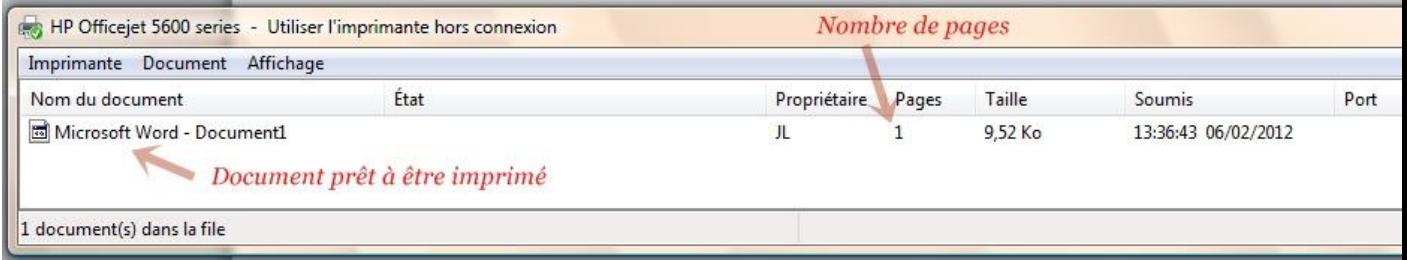

Suivant le problème auquel on est confronté, on va tout d'abord **sélectionner le document** en cliquant dessus (clic gauche simple, rappel).

Puis on va cliquer sur **Document**, et choisir l'option voulue :

- **Suspendre** : L'impression est suspendue au point où elle en était Elle pourra donc reprendre ensuite...
- **Reprendre** : Permet de relancer l'impression suspendue qui se poursuit alors...
- **Redémarrage** : Permet de relancer l'impression, **depuis le début** !
- **Annuler** : Permet d'annuler définitivement l'impression.
- **Propriétés** : Pour les utilisateurs confirmés et experts seulement !

#### **Remarque !**

Toute imprimante a elle aussi, une **mémoire** de travail.

Donc, lorsqu'on interrompt une impression en cours, l'imprimante détient dans sa mémoire encore beaucoup d'éléments à imprimer...

Pour éviter le gâchis de papier, il faut dans ce cas-là, **annuler** l'impression en cours sur l'imprimante elle-même !

Il existe 3 connexions principales pour une imprimante :

- La liaison filaire **USB**, par le port USB, pour un usage personnel ;
- La liaison filaire **Ethernet**, sur un réseau intranet ;
- La liaison non filaire **Wi-Fi**, en accès à distance,

#### Installation

Imprimante branché en USB :

Insérer le cd d'installation et lancer l'exécution automatique du programme d'installation. Pensez bien à ne pas brancher le câble USB avant que le programme ne vous le demande.

Imprimante branché en Ethernet :

Si c'est le service informatique qui vous envoie l'imprimante, vous n'avez qu'à la bancher. Nous l'avons préalablement configuré pour qu'elle soit connecté au réseau.

S'il y a le moindre souci lors de l'installation n'hésitez pas à nous contacter.

Type de panne courante

- Lorsque vous lancez l'impression, **rien ne se passe**, pas de messages d'erreur, aucune réaction de l'imprimante :
	- Vérifiez si votre imprimante n'est pas en mode "Suspendre l'impression" ou que dans le menu Document, le document n'est pas en mode "Suspendre l'impression

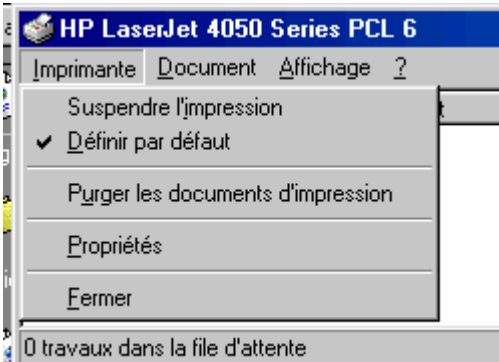

- Vérifiez le câble, bien enfoncé des 2 côtés.
- Lorsque vous lancez l'impression, un message d'erreur signale "Imprimante non connectée", aucune réaction de l'imprimante
	- Vérifiez le câble, bien enfoncé des 2 côtés.
	- Vérifiez si l'imprimante est allumée.
- ❖ L'imprimante n'imprime pas correctement (lignes verticales)
- $\triangleright$  . Tonner vide
- Seule la partie supérieure est imprimée
	- La mémoire interne de l'imprimante est pleine, attendre avant d'envoyé d'autre impression